## **Récupération d'une base de données**

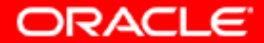

# **Objectifs**

**A la fin de ce chapitre, vous pourrez récupérer une base de données suite à la perte d'un :**

- **fichier de contrôle**
- **fichier de journalisation**
- **fichier de données**

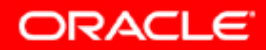

## **Ouvrir une base de données**

**Pour qu'une base de données puisse être ouverte :**

- **Tous les fichiers de contrôle doivent être présents et synchronisés.**
- **Tous les fichiers de données en ligne doivent être présents et synchronisés.**
- **Au moins un membre de chaque groupe de fichiers de journalisation doit être présent.**

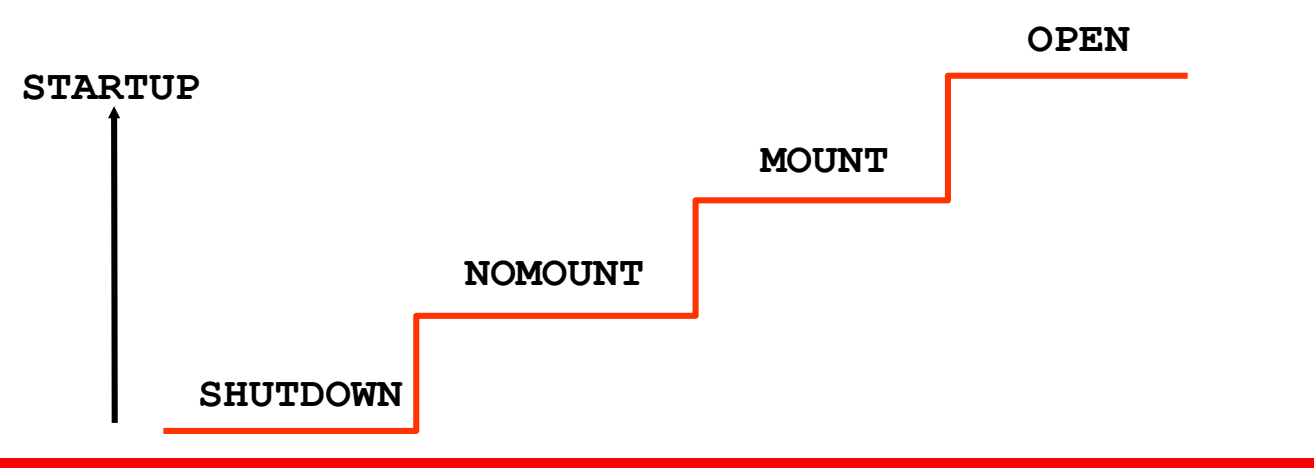

Copyright © 2004, Oracle. Tous droits réservés.

ORACL

#### **Modifier le statut d'une instance**

#### **Utilisez Database Control pour modifier le statut de l'instance :**

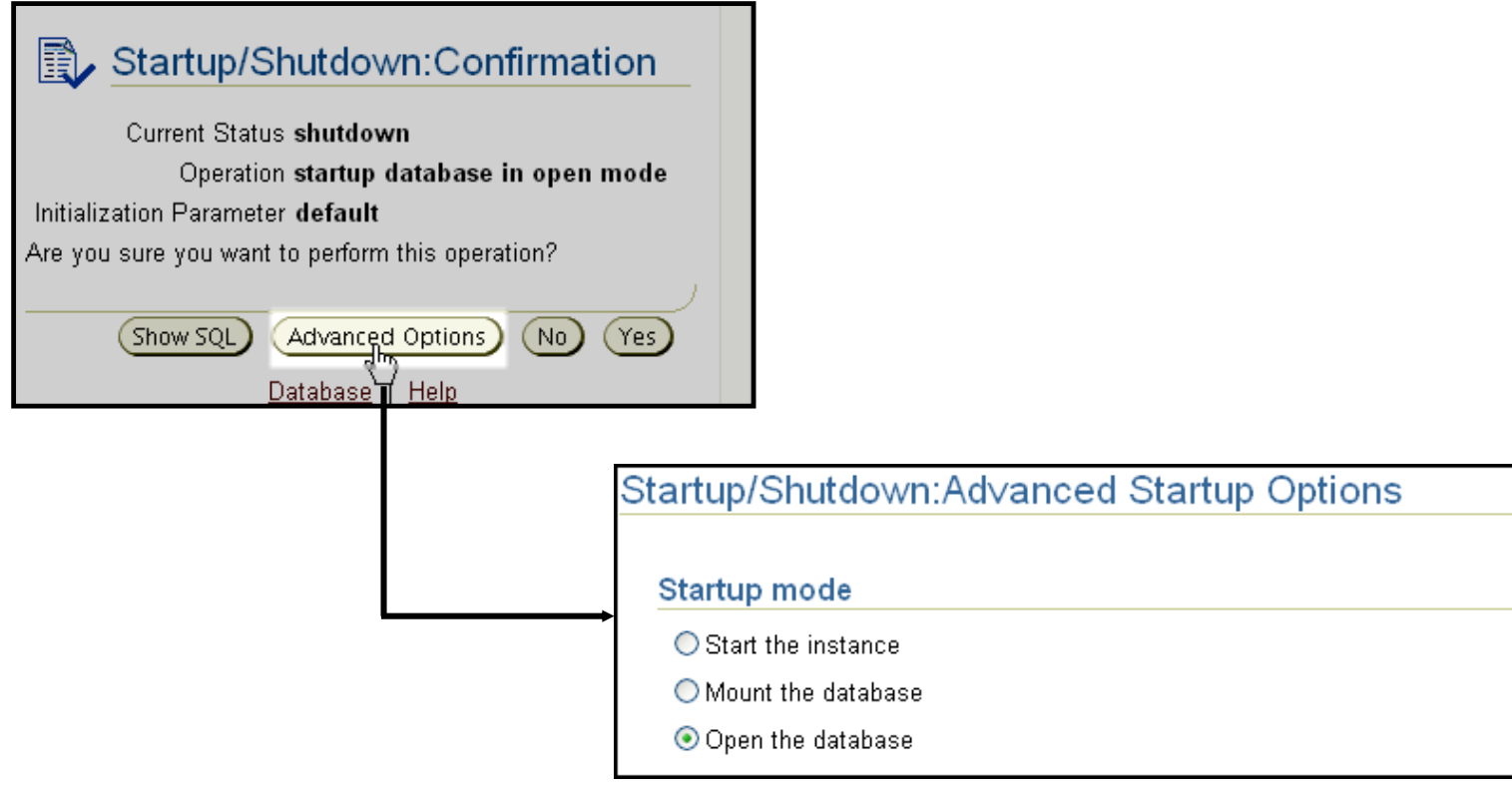

Copyright © 2004, Oracle. Tous droits réservés.

**ORACLE** 

### **Maintenir une base de données ouverte**

**Une fois ouverte, l'instance échoue dans les cas suivants :**

- **Perte d'un fichier de contrôle**
- **Perte d'un fichier de données appartenant au tablespace système ou au tablespace d'annulation**
- **Perte d'un groupe entier de fichiers de journalisation (tant qu'au moins un membre du groupe est présent, l'instance reste ouverte)**

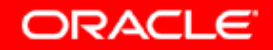

## **Perte d'un fichier de contrôle**

**Si un fichier de contrôle est perdu ou endommagé :**

- **1. L'instance est normalement abandonnée. Si elle est toujours ouverte, elle se ferme.**
- **2. Restaurez le fichier de contrôle manquant en copiant un fichier de contrôle existant.**
- **3. Démarrez l'instance.**

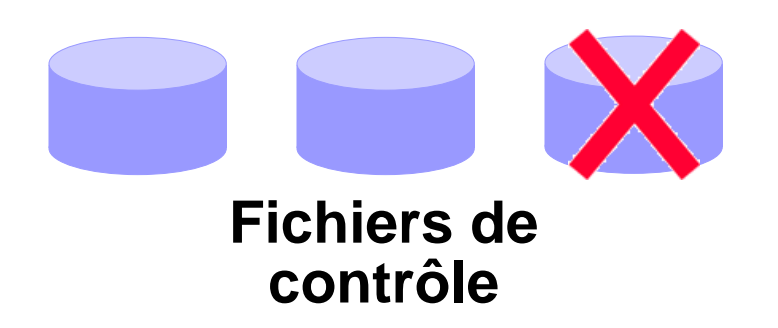

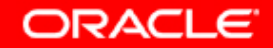

## **Perte d'un fichier de journalisation**

**Si un membre d'un groupe de fichiers de journalisation est perdu et que le groupe comporte encore au moins un membre :**

- **1. Le fonctionnement normal de l'instance n'est pas affecté.**
- **2. Un message indiquant qu'un membre est introuvable est écrit dans le fichier d'alertes.**
- **3. Restaurez le fichier manquant en copiant l'un des fichiers restants du même groupe.**

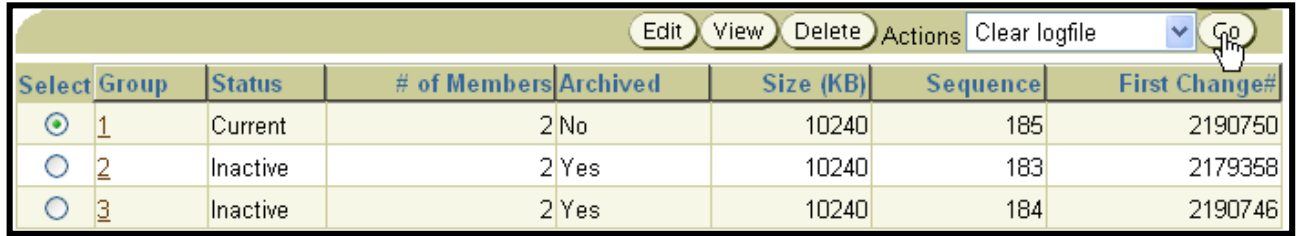

![](_page_6_Picture_6.jpeg)

## **Perte d'un fichier de données en mode NOARCHIVELOG**

**Si la base de données est en mode NOARCHIVELOG et qu'un fichier de données est perdu :**

- **1. Arrêtez l'instance si elle n'est pas déjà arrêtée.**
- **2. Restaurez l'ensemble de la base de données à partir d'une sauvegarde, y compris tous les fichiers de données et fichiers de contrôle.**
- **3. Ouvrez la base de données.**
- **4. Demandez aux utilisateurs d'entrer de nouveau toutes les modifications apportées depuis la dernière sauvegarde.**

![](_page_7_Picture_6.jpeg)

![](_page_7_Picture_7.jpeg)

#### **Perte d'un fichier de données non essentiel en mode ARCHIVELOG**

**Si un fichier de données est perdu ou endommagé et que ce fichier n'appartient pas au tablespace SYSTEM ou UNDO, restaurez et récupérez le fichier de données manquant.**

![](_page_8_Picture_34.jpeg)

![](_page_8_Picture_3.jpeg)

![](_page_8_Picture_4.jpeg)

### **Perte d'un fichier de données essentiel pour le système en mode ARCHIVELOG**

**Si un fichier de données est perdu ou endommagé et qu'il appartient au tablespace SYSTEM ou UNDO :**

- **1. L'instance peut ou non s'arrêter automatiquement. Si elle ne s'arrête pas, utilisez la commande SHUTDOWN ABORT afin de l'arrêter.**
- **2. Montez la base de données.**
- **3. Restaurez et récupérez le fichier de données manquant.**
- **4. Ouvrez la base de données.**

![](_page_9_Picture_6.jpeg)

![](_page_9_Picture_7.jpeg)

# **Synthèse**

**Dans ce chapitre, vous avez appris à procéder à une récupération suite à la perte d'un :**

- **fichier de contrôle**
- **fichier de journalisation**
- **fichier de données**

![](_page_10_Picture_5.jpeg)

## **Présentation de l'exercice : Récupération d'une base de données**

**Cet exercice porte sur la récupération suite à la perte d'un :**

- **fichier de contrôle**
- **fichier de journalisation**
- **fichier de données non essentiel**
- **fichier de données essentiel pour le système**

![](_page_11_Picture_6.jpeg)